# Settings

Settings defines the general defaults and settings for UTU Swiss that control the way the system works. It is split across 6 tabs.

### Federation

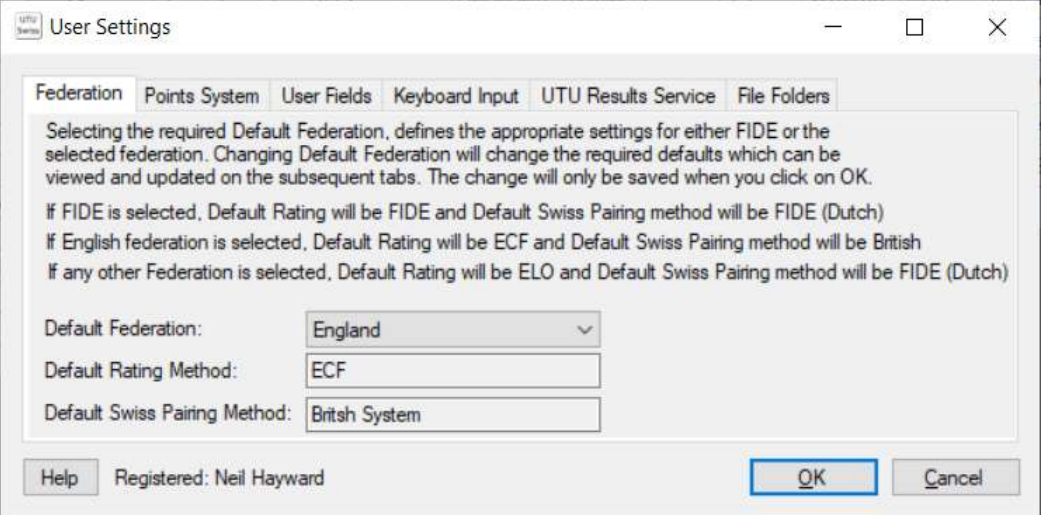

This tab defines the Default Federation, Rating Method and Swiss Pairing Method to be used for all new tournaments. If required, once the tournament has been created, the defaults can be changed as required.

If the Federation is England, the defaults are ECF Rating and British Pairing Swiss system.

If the Federation is FIDE, the defaults are FIDE Rating and FIDE Dutch Pairing Swiss system.

If the Federation is Local (i.e. something local to your club or county), the default Rating system and Pairing system can be selected.

For all other federations the defaults are ELO Rating and FIDE Dutch Pairing Swiss system.

## Points System

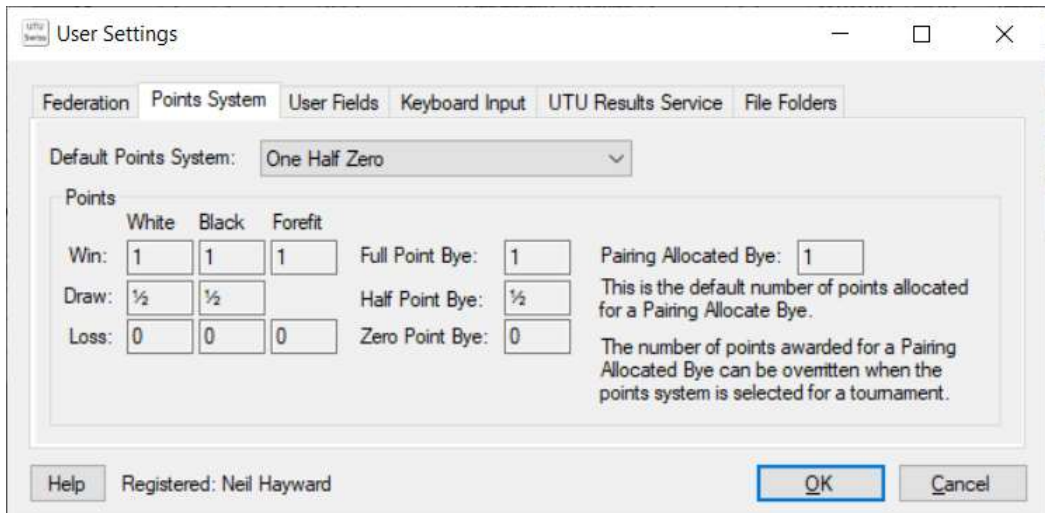

This defines the default Points System to be used for all new tournaments. There are three options:

- One Half Zero (i.e. one point for a win, half point for a draw and zero points for a loss)
- Three Two One
- Tree One Zero.

The actual points allocated for each result are shown when the system is selected.

On each tournament it is possible to change the actual points system used and the points allocated for a pairing allocated bye (i.e. the bye allocated to a player because there is an odd number of players in a tournament).

#### User Fields

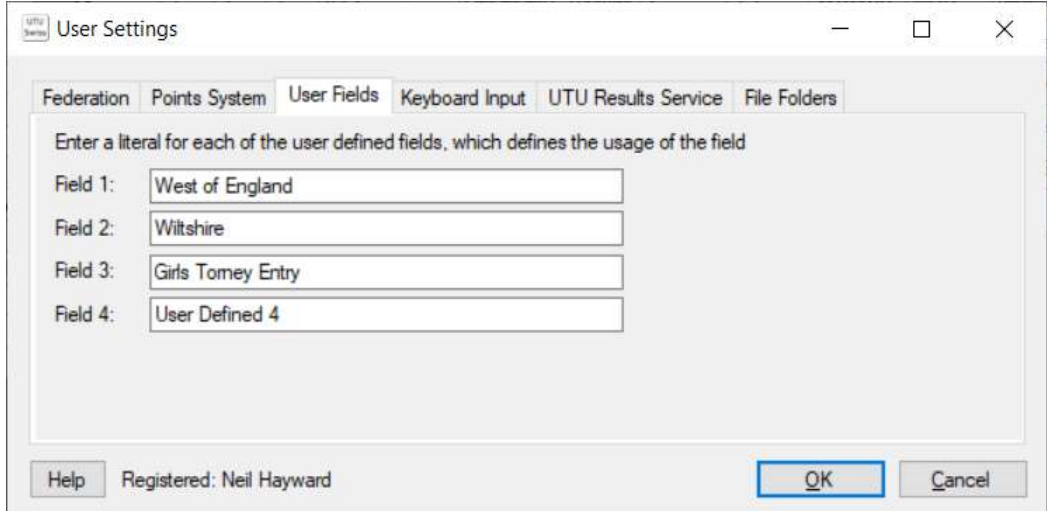

These are the literals used for the User Defined fields which are display on the players details on the system (i.e. on the master record for the player and for the player in the tournament). The usage of the fields is defined by you setting the literal for the field. On the player any value can be entered for each field.

In the above example, User Defined Field 1 has ben changed to "West of England", in this case Yes or No is entered against each field depending on that players eligibility to win West of England trophies.

# Keyboard Input

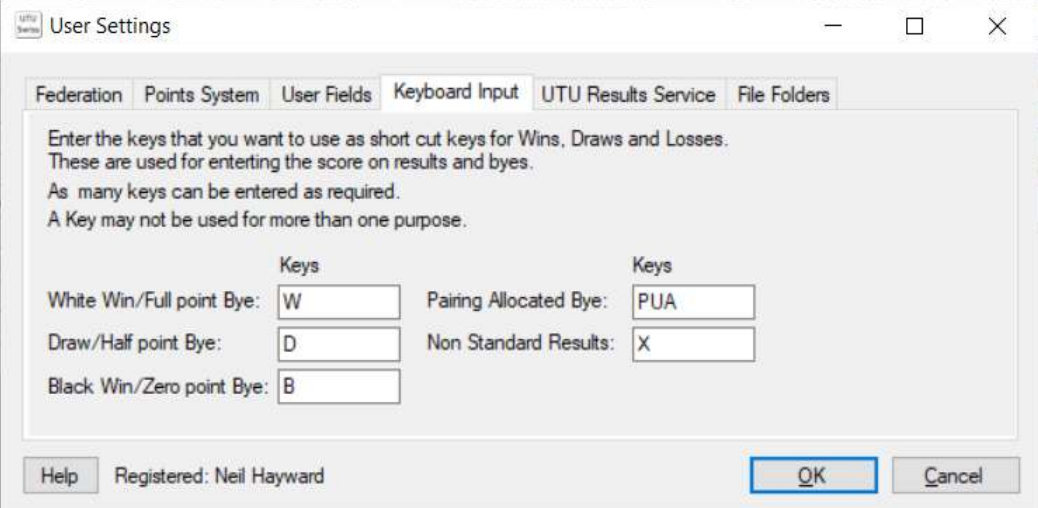

This defines the single key presses, which are can be to enter the results. E.g. Pressing D (draw) in the results grid in the Result column for a pairing will result in the score  $\frac{1}{2}$  -  $\frac{1}{2}$  being allocated to the pairing (if the One-Half-Zero points system is being used).

These fields are used on the Results Pairing Grid and for the scores for Pre-Arranged Byes.

This can be changed if required, but the same character can not be used for more than one purpose. E.g. B can be used for a Black Win and a Bye.

#### UTU Results Service

The UTU Results Service is a free website available to UTU Swiss users for publishing their tournament results http://results.utuswiss.co.uk/. Tournaments which are to be shown on the UTU Results Service will automatically have the tournament details, players, pairings and results sent to the results service as changes are made on your system, so long as there is an internet connection. If there is no internet connection, the system will automatically catch up with all changes made on your system as soon as you are connected to the internet.

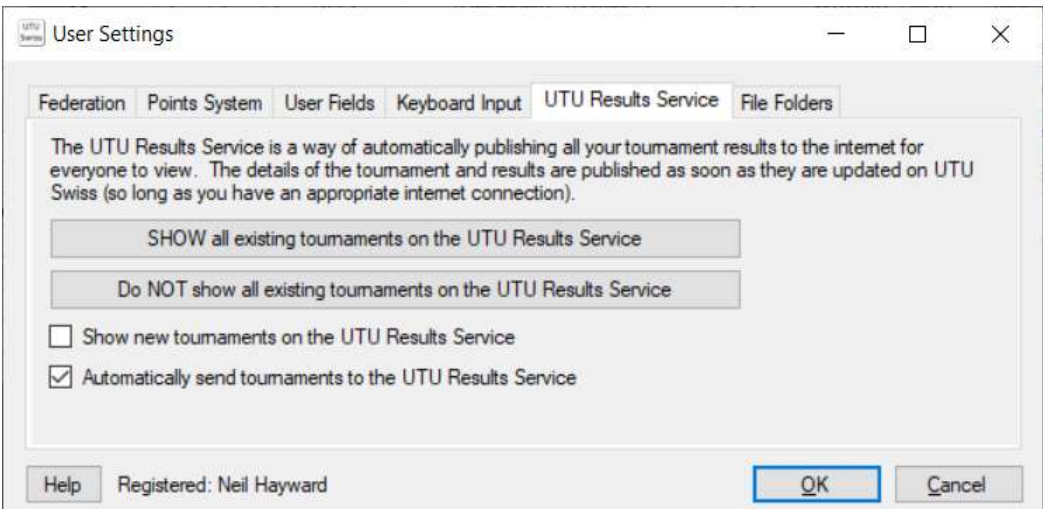

If the 'Show all existing tournaments on the UTU Results Service' button is clicked, all the existing tournaments on the database will be updated so they will appear on the results service and the details of the tournaments will be sent to the UTU Results Service.

If the 'Do NOT show all existing tournaments on the UTU Results Service' button is clicked, all the existing tournaments will not be shown on the results service. If they have previously been included on the results service, they will be removed.

The 'Show new tournaments on the UTU Results Service' check box defines the default requirements for all new tournaments. This can be changed on each tournament as required. This flag can be maintained for a tournament or the Tournament menu, Tournament Details and the Tournament Summary bar.

If the 'Automatically send tournaments to the UTU Results Service' is checked all the tournaments which have the 'Show tournament on the UTU Results Service' will have their details automatically sent to the results service. If this flag is not ticked, no details will be sent to the results service irrespective of the 'Show tournament on the UTU results Service. This option can be change in on the main File menu and on the menu Summary bar.

If it is not possible to connect to the UTU Results Service a message will be displayed just below the last check box.

### File Folders

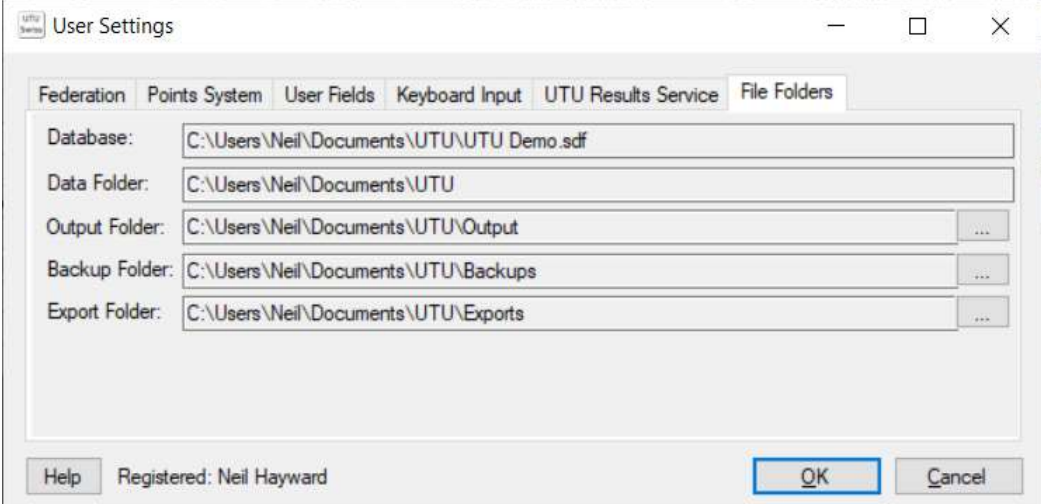

This defines the location and name of the current database. It also defines the default location for the Data Folder, Output Folder, Backup Folder and Export Folder. These can be changed if required.